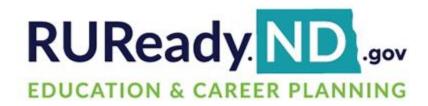

# **Final Release Notes**

September 6, 2023

**XAP Corporation** 600 Corporate Pointe, Suite 220 Culver City, CA 90230

### TABLE OF CONTENTS

| Release Notes Summary                     | 3  |
|-------------------------------------------|----|
| 1. Resolved Issues                        |    |
| 2. Assignment & Curriculum Builder Update | 7  |
| 3. Milestones & Milestone Report Redesign | 12 |
| 4. Answers to Your College Questions      | 13 |
| 5. O*NET Career Data Update               | 14 |

#### **RELEASE NOTES SUMMARY**

These release notes detail the product improvements and new features included in the September 6<sup>th</sup>, 2023, release.

#### **Resolved Issues**

- 1. The High School Planning menu was removed from the sub-menu in Your Portfolio for postsecondary and adult users.
- 2. The Test Prep sub-category was added to the College Planning menu in Your Portfolio.
- 3. The menu and sub-menu navigation was fixed so the font color changes only the menu and sub-menu options selected.
- 4. The activity icons are no longer included when printing a student's portfolio.
- 5. The Save and Cancel buttons for the Focus Career Cluster activity were corrected, so that the Save button is first. The orange font was replaced by the standard blue font.
- 6. When a professional views a student's Compass Profile, the student's name was added to the top of the page.
- 7. A parent/guardian invited to view a student account is no longer able to enter a different email address upon account creation.
- 8. When generating an Assignment & Curriculum report that includes Ability Profiler activity data, upon selecting the completion date for this activity, the user will now be directed to the student view of the portfolio page.
- 9. Upon completing the 'This is Me' activity, the text will no longer overlap when viewed in browser responsive mode.
- 10. When working with the Transferable Skills Checklist activity in Assigned Curriculum, the 'Complete the Transferable Skill Checklist again' button will no longer be truncated in responsive mode when using the Firefox browser.
- 11. When viewing the Assignment & Curriculum Builder in browser responsive mode, the 'Assignment & Curriculum Builder' header text will no longer overlap with the row border.

#### Enhanced & New Features

- Updates were made to the Assignments & Curriculums page for both school and district curriculums to simplify the page and provide easier management of assigned and unassigned curriculums.
- Milestones and the Milestone Report were updated to reflect the same activities and activity names as the Assignment & Curriculum Builder.
- The 'Answers to Your College Questions' section found on College Planning > Prepare for College was reformatted to provide better separation between the tasks to get ready for college and answers to your college questions.
- Employment and outlook data was updated for the O\*NET Career Profiles.

## **1. RESOLVED ISSUES**

This table summarizes the product improvements included in the September 6<sup>th</sup>, 2023, release.

|   | Problem                                                                                                    | Improvement                                                                                                    |
|---|----------------------------------------------------------------------------------------------------|----------------------------------------------------------------------------------------------------|
| 1 | Postsecondary and adult users do<br>not have High School Planning in<br>their main menu, but it is found in<br>the sub-menu under Your<br>Portfolio. (PPS-5243)                                                                   | The High School Planning sub-menu was<br>removed from the sub-menu in Your<br>Portfolio for postsecondary and adult users.                                                         |
| 2 | The Test Prep sub-category is<br>missing from the College Planning<br>menu. (PPS-5248)                                                                                                    | The Test Prep sub-category was added to the College Planning menu.                                                                                                    |
| 3 | When a student navigates though<br>the menu and sub-menu, the font<br>colors for all the sub-menu options<br>display the same. (PPS-5250)                                                                                         | The menu and sub-menu navigation was fixed so the font color changes only the menu and sub-menu options selected.                                                                  |
| 4 | When printing a student's<br>portfolio, the activity icons are not<br>displaying correctly. (PPS-5245)                                                                                                    | The activity icons are no longer included when printing a student's portfolio.                                                                                                    |
| 5 | When viewing the Focus Career<br>Cluster activity, the Save and<br>Cancel buttons are reversed and<br>displayed in orange. (PPS-5246)                                                                                             | The Save and Cancel buttons for the Focus<br>Career Cluster activity were correct, so that<br>the Save button is first. The orange font was<br>replaced by the standard blue font. |
| 6 | When a professional views a<br>student's Compass Profile, the<br>student's name is not displayed at<br>the top of the page. (PPS-4532)                                                                                            | When a professional views a student's<br>Compass Profile, the student's name was<br>added to the top of the page.                                                                  |
| 7 | When a parent/guardian receives<br>an invitation from a student to<br>create an account, and enters<br>different email address upon<br>account creation, the student<br>defined security question is not<br>displayed. (PPS-2368) | A parent/guardian invited to view a student<br>account is no longer able to enter a different<br>email address upon account creation.                                              |
| 8 | When generating an Assignment &<br>Curriculum report that includes<br>Ability Profiler data, upon selecting                                                                                                    | When generating an Assignment &<br>Curriculum report that includes Ability<br>Profiler data, upon selecting the completion                                                         |

|    | Problem                                                                                                    | Improvement                                                                                                    |
|----|----------------------------------------------------------------------------------------------------|----------------------------------------------------------------------------------------------------|
|    | the completion date for this<br>activity, the user is directed to the<br>index page of the professional<br>view of the student portfolio. (PPS-<br>4145)                                                                         | date for this activity, the user will now be<br>directed to the student view of the portfolio<br>page.                                                                                                    |
| 9  | Upon completing the This is Me<br>activity, the text overlaps when<br>viewed in browser responsive<br>mode. (PPS-5187)                                                                                                    | Upon completing the This is Me activity, the text will no longer overlap when viewed in browser responsive mode.                                                                                                    |
| 10 | When using the Firefox browser<br>and working with the Transferable<br>Skills Checklist activity, the<br>'Complete the Transferable Skills<br>Checklist again' button, is<br>truncated in browser responsive<br>mode. (PPS-5273) | When working with the Transferable Skills<br>Checklist activity in Assigned Curriculum, the<br>'Complete the Transferable Skill Checklist<br>again' button will no longer be truncated in<br>responsive mode when using the Firefox<br>browser. |
| 11 | When viewing the Assignment &<br>Curriculum Builder and using the<br>browser responsive mode, the<br>'Assignment & Curriculum Builder'<br>header text overlaps with the row<br>border. (PPS-5280)                                | When viewing the Assignment & Curriculum<br>Builder and using the browser responsive<br>mode, the 'Assignment & Curriculum Builder'<br>header text will no longer overlap with the<br>row border.                                               |

### 2. ASSIGNMENT & CURRICULUM BUILDER UPDATE

Updates were made to the Assignments & Curriculums page for both school and district curriculums. The assigned and unassigned curriculums will now appear on two pages with assigned curriculums as the default. The tiles were redesigned to make them easier to read.

|                                               | 🗈 Assignments         | & Curriculums                                                                                                |                   |
|-----------------------------------------------|-----------------------|----------------------------------------------------------------------------------------------------|-------------------|
|                                               |                       | eate a custom set of activities that can be assigned to<br>& Curriculum Help Guides to help you get started. |                   |
| Assigned (5) Unassigned (29)                  |                       | + New Curriculum                                                                                             | Assign Grades & ( |
| Activity Testing                              | 1                     | Charlie's Curriculum                                                                                         | I                 |
| Updated:<br>Jun 06, 2023 by Charlie Test 03   | Page(s):<br>4         | Updated:<br>Jul 24, 2023 by Charlie Test 03                                                                  | Page(s):<br>1     |
| Assignee(s)<br>10th grade                     |                       | Assignee(s)<br>11th grade 11th grade 12th grade Charlie's                                                    | Group             |
|                                               |                       |                                                                                                    |                   |
| MyCAP with WBL                                | ÷                     | 💼 MyCAP: My Career & Academic Plan                                                                           |                   |
| District-defined curriculum (cannot be edite  | ed)                   | Ready-to-go curriculum (cannot be edited)                                                                    |                   |
| Updated:<br>Sep 19, 2022 by Kimberly Kimberly | Page(s):<br>2         | Updated:<br>Aug 24, 2022                                                                                     | Page(s):<br>7     |
| Assignee(s)                                   |                       | Assignee(s)                                                                                                  |                   |
|                                               | 6th grade 7th grade   | 9th grade                                                                                                    |                   |
| 8th grade postsecondary student a             | dult in the workforce |                                                                                                    |                   |

Assignments & Curriculums Page

To add a new curriculum, select the New Curriculum button, and enter the curriculum name in the popup. Curriculum names must now be unique. When editing existing curriculums, duplicate curriculum names must be updated.

| ts Reso  | + New Curriculum                                                                                                    | ation |
|----------|----------------------------------------------------------------------------------------------------|-------|
| ırriculu | Curriculum name                                                                                                    |       |
|          | + Create Curriculum X Cancel<br>gnment & Curriculum Builder allows you to create a custom set of activities that can be as<br>lents by group or grade. Use the Assignment & Curriculum Help Guides to help you get sta |       |

#### New Curriculum Modal

To access grades and groups, select the Assign Grades & Groups button. The default tab is the Assign Grade & Roles. The grades and roles have drop downs containing all curriculums that are currently not assigned to a group. Select one or multiple curriculums and save to assign them to grades and/or roles.

| Assign Grades & Roles  |                                  |   |
|------------------------|----------------------------------|---|
| Grades                 |                                  |   |
| 12th grade             | Sammy's Curriculum               | ~ |
| 11th grade             | Sammy's Curriculum               | ~ |
| 10th grade             | Activity Testing                 | ~ |
| 9th grade              | MyCAP: My Career & Academic Plan | ~ |
| 8th grade              | MyCAP with WBL                   | ~ |
| 7th grade              | MyCAP with WBL                   | ~ |
| 6th grade              | MyCAP with WBL                   | ~ |
| 5th grade              | MyCAP with WBL                   | ~ |
| 4th grade              | MyCAP with WBL                   | ~ |
| 3rd grade              | MyCAP with WBL                   | ~ |
| Roles                  |                                  |   |
| Post-Secondary Student | MyCAP with WBL                   | ~ |
| Workplace Adult        | MyCAP with WBL                   | ~ |
|                        |                                  |   |

Assign Grades & Roles

Select the Assign Groups tab to associate curriculums to groups. Select a curriculum to display all groups. Only curriculums not currently assigned to a grade/role are found in the list. Once selected, all groups are displayed, along with a count of how many groups are associated to the selected curriculum. Professionals can also view just their groups from the group selector.

| Assig   | gn Groups                                                |               |              |                      |
|---------|----------------------------------------------------------|---------------|--------------|----------------------|
| -       |                                                          |               |              |                      |
|         | ct a curriculum to assign to a group                     |               |              |                      |
| M       | y Career & Academic Plan for College Students and Adults |               |              | ~                    |
|         |                                                          |               |              |                      |
| All Gro | ups ~                                                    |               | 2            | Assigned to 3 groups |
|         | Name                                                     | # of Students | Date Created | Creator              |
|         | Whole School Group                                       | 6             | 31/08/2022   | Craig Craig          |
|         | Whole School                                             | 29            | 07/06/2019   | Craig Craig          |
| •       | Sammy's Group                                            | 3             | 24/07/2023   | Charlie Test 03      |
|         | Pam S's 2nd Period Class                                 | 5             | 14/09/2021   | Craig Craig          |
|         | Our Tuesday Webinar Group - April 2022                   | 4             | 12/04/2022   | Craig Craig          |
|         | Nguyet-Brenda Group                                      | 3             | 27/07/2022   | Craig Craig          |
|         | My Waverly HS Group                                      | 4             | 25/10/2021   | Craig Craig          |
|         | My Tuesday Group                                         | 6             | 08/02/2022   | Craig Craig          |
|         | My Oneida Example Group                                  | 6             | 06/10/2021   | Craig Craig          |
|         | Kimberly's Internship Group                              | 5             | 29/06/2022   | Craig Craig          |
|         | June and Jennifer's Group                                | 4             | 13/06/2019   | Craig Craig          |
|         | Jen's Test Group                                         | 6             | 08/04/2021   | Craig Craig          |
|         | Group A                                                  | 7             | 18/12/2020   | Craig Craig          |

Assign Groups

When editing a page, additional help text was added to provide additional guidance.

| Curriculum > Edit Curriculum > Edit Page                                         |                                                                                                    | @ Help         |
|----------------------------------------------------------------------------------|----------------------------------------------------------------------------------------------------|----------------|
|                                                                                  | 🗋 Edit Page - Page 1                                                                                                   |                |
| Add, edit, and remove sections and activities to create curriculum for the page. |                                                                                                    |                |
| NyCAP with Work-Based Learning                                                   |                                                                                                    |                |
| 🕒 Page: Page 1 🖋 Rename                                                          |                                                                                                    | Remove 11 Sort |
| Instructions:                                                                    | Add instructions for this page (Optional)                                                                              | +              |
| Instructional documents:                                                         | • Accepted formats: PDF, DOC, DOCX, JPG, PNG, and TIFF (10MB size limit)                                               | ±              |
| Initial page for:                                                                | Choose the grade(s) for whom this page should be their start page (The curriculum must be<br>assigned to these grades) | 1              |
|                                                                                  | + Add Section                                                                                                    |                |
| « Back                                                                           |                                                                                                    |                |
|                                                                                  |                                                                                                    |                |
| POWERED BY                                                                       | Need Help'al Tears of the Laboracy Policy L                                                                            |                |

Edit Page

### 3. MILESTONES & MILESTONE REPORT REDESIGN

Milestones and the Milestone Report were updated to reflect to the same activities and activity names as the Assignment & Curriculum Builder. The following options were removed: PSAT 10, PSAT 8, PSAT 8/9, PSAT 9, Take the SAT/ACT, and Senior Year Plan.

| it Set of Planning Milestones                                                                                       |                                                         |                                                    |
|----------------------------------------------------------------------------------------------------|---------------------------------------------------------|----------------------------------------------------|
| ct up to 18 milestones to be displayed on the Your Plan                                                             | ning Milestones page in Your Portfolio.                 | Restore original selections (before any editing) > |
|                                                                                                    |                                                         | Restore original selections (before any editing) > |
| Planning milestones set name<br>Career and College Readiness Miles This is only used for<br>Center. It is not displ | reference here in the Professional                      | Number of selected milestones                      |
| Center. It is not displ                                                                                             | ayed by users.                                          |                                                    |
|                                                                                                    |                                                         |                                                    |
|                                                                                                    | Clear All Cancel Save                                   |                                                    |
| Career Planning                                                                                                    | College Planning                                        | High School Planning                               |
| Ability Profiler                                                                                                    |                                                         | Early College Access Programs                      |
| AchieveWORKS Intelligences                                                                                          | After High School Transition Plan                       | Enrichment Courses and Workshops                   |
| AchieveWORKS Learning & Productivity                                                                                | AP Exams                                                | Plan of Study                                      |
| AchieveWORKS Personality                                                                                            | College Recruiter                                       | Your Portfolio                                     |
| AchieveWORKS Skills                                                                                                 | Credentials Earned                                      | 10th Grade Annual Reflection                       |
| ASVAB                                                                                                    | Degrees Earned                                          | 11th Grade Annual Reflection                       |
| Basic Skills Survey                                                                                                 | Directions After High School                            | 12th Grade Annual Reflection                       |
| Career Cluster Map                                                                                                  | GED                                                     | 9th Grade Annual Reflection                        |
| Career Cluster Survey                                                                                               | IB Test                                                 | A Picture of Me in the Future (in 20 years)        |
| Career Finder                                                                                                    | My Colleges & Applications                              | A Picture of Me in the Future (short-term)         |
| Career Key                                                                                                    | Practice Application                                    | Awards, Distinctions, Honors                       |
| Career Plan Builder                                                                                                 | PreACT                                                  | Demographics                                       |
| Cover Letter Creator                                                                                                | D PSAT                                                  | Z Experiences                                      |
| Early Skills                                                                                                    | □ SAT                                                   | Extracurricular Activities                         |
| Employment Experiences                                                                                              | Saved Programs/ Majors                                  | My Goals and Action Plans                          |
| Entrepreneurial Checklist                                                                                           | School Finder                                           | Leadership Experiences                             |
| Focus Career Cluster                                                                                                | D                                                       | Middle School Annual Reflection                    |
| General Workplace Skills                                                                                            | Status of at least one saved college is set to applied, | My Reviews and Comments                            |
| Interest Profiler                                                                                                   | wait-listed, accepted, not accepted or intend to enroll | Networking                                         |
| Job Interview Practice                                                                                              | U WorkKeys                                              | Parents/Guardians                                  |
| Personal Management Style                                                                                           | Financial Aid Planning                                  | Projects                                           |
| Personal Values and Priorities                                                                                      | College Savings Calculator                              | Self Knowledge                                     |
| Resume Builder                                                                                                    | Estimated Family Contribution (EFC) Calculator          |                                                    |
| Saved Career Clusters and Career Pathways                                                                           | FAFSA                                                   | Volunteering & Community Service                   |
| Saved Careers                                                                                                    | Financial Aid Plan                                      | Your Journal                                       |
| Thank-you Letters                                                                                                   | Financial Aid Wizard                                    |                                                    |
| Transferable Skills Checklist                                                                                       | Saved Scholarships                                      |                                                    |
| Vork Values Sorter                                                                                                  | Scholarship Profile                                     |                                                    |
| Work-Based Learning Experiences                                                                                     |                                                         |                                                    |
| Work-Based Learning Opportunities                                                                                   |                                                         |                                                    |
|                                                                                                    |                                                         |                                                    |
|                                                                                                    | Clear All Cancel Save                                   |                                                    |

*Edit Set of Planning Milestones* 

### 4. ANSWERS TO YOUR COLLEGE QUESTIONS

The section 'Answers to Your College Questions' found on College Planning > Prepare for College was reformatted to better separate the tasks to get ready for college and the answers to your college questions.

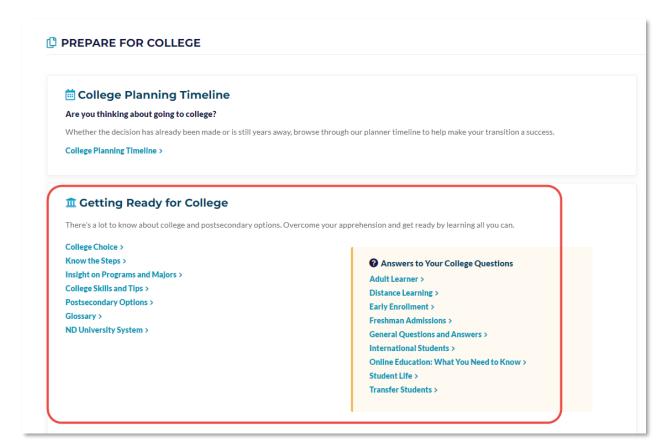

College Planning > Prepare for College

### 5. O\*NET CAREER DATA UPDATE

The national employment, job openings, and outlook data for O\*NET Career Profiles has been updated to the latest available data. The revised data is found in the Money & Outlook section of the Career Profile.

| Dutlook                       | stable                                                                                                    |
|-------------------------------|----------------------------------------------------------------------------------------------------|
|                               | The employment change from 2021 to 2031 is estimated to be +4%.<br>(The National average for all occupations is +5%)                                                                                                    |
| Job Openings                  | small number                                                                                                    |
|                               | A total of 10610 average annual openings are expected for this occupation between 2021 and 2031.<br>(The National Average for all occupations is 1,757 openings)                                                                                                    |
| Employment                    | very large occupation                                                                                                    |
|                               | This was a very large occupation in the United States, employing 1,362,300 workers in 2021.                                                                                                    |
|                               | (The National average for all occupations is 142,207 workers)                                                                                                    |
| Growth                        | Average growth                                                                                                    |
|                               | The number of students enrolling in public kindergarten and elementary schools is<br>expected to increase over the coming decade, and the number of classes needed to<br>accommodate these students should rise. As a result, more teachers will be needed<br>to teach public kindergarten and elementary school students. |
| Non Traditional<br>Occupation | This is a non-traditional occupation for men in 2022.                                                                                                    |
| Industries                    | Large concentrations of this occupation are found in these industries <ul> <li>Educational services (NAICS610000) (98.8%)</li> </ul>                                                                                                    |
|                               | <ul> <li>Elementary and Secondary Schools (NAICS611100) (98.7%)</li> </ul>                                                                                                    |

#### Example of National Employment and Outlook

This data is also used by the Career Finder when a student searches by Outlook.